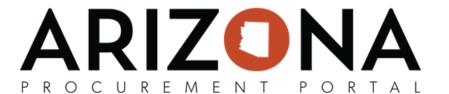

## **Creating Approval Rules**

This document is a quick reference guide for Agency Administrators to create new approval rules in the Arizona Procurement Portal (APP). If you have any questions, please contact the APP Help Desk at <a href="mailto:app@azdoa.gov">app@azdoa.gov</a>. Additional resources are also available on the SPO website: <a href="https://spo.az.gov/">https://spo.az.gov/</a>.

## **Creating Approval Rules**

- 1. Log into APP as an Agency Administrator.
- 2. Navigate to Manage Approval Rules from the Procurement tab.

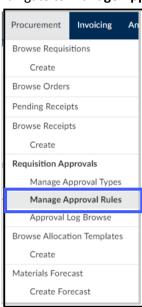

3. Click Create New Rule to create a new approval rule.

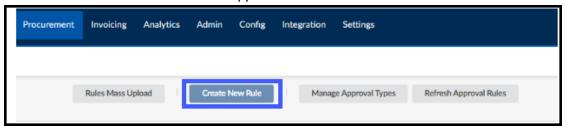

4. Complete the appropriate approval rule information, including all mandatory fields identified by a red asterisk (\*).

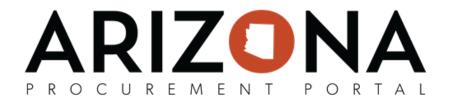

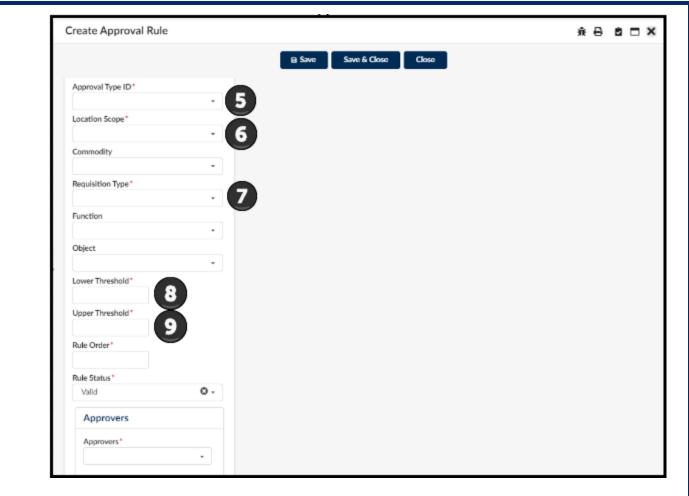

- 5. **Approval Type ID -** Identifies what type of approval rule is used within the agency, i.e. Procurement, Finance, Division, Authority Level, etc.
  - Note: Reference your agency's current approval types for a better understanding by navigating to **Manage Approval Types** under the Procurement tab.
- 6. **Location Scope** Determines the level the approval rule's trigger, i.e.. Agency, Division, Department, Site.
- 7. **Requisition Type T**his field is used to determine the requisition type the approval rule will be used for I.E. On- Contract, Off- Contract, After the Fact, Punchout.
- 8. **Lower Threshold** Used to determine the lowest dollar value amount the rule triggers, i.e. Only Trigger at requisitions amounts over \$100,000 or set to \$0 to see all amounts etc.
- 9. **Upper Threshold** Used to determine the Highest dollar value amount the rule triggers, i.e Only Trigger at requisitions at maximum of \$100,000 or set to \$99,999,999.99 to see all amounts etc.

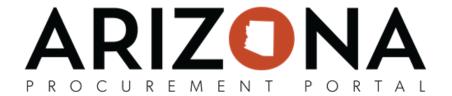

Note: The following are **optional** fields:

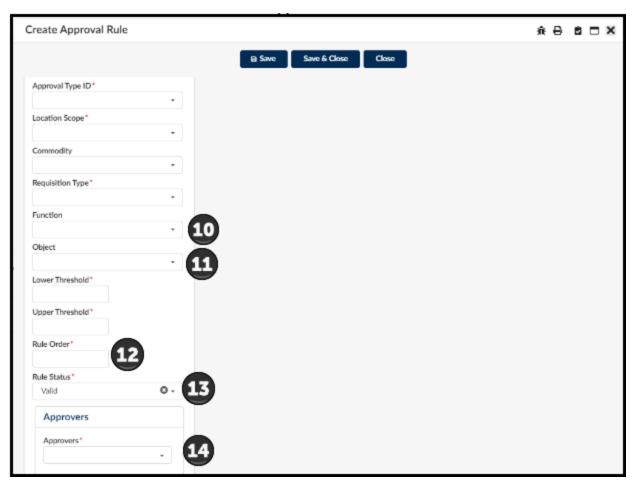

- 10. **Function** Used in accordance with agency budget information, leave blank if not using budget based approval rules.
- 11. **Object** Used in accordance with agency budget information, leave blank if not using budget based approval rules.
- 12. **Rule Order** -Used to determine the order that each rule will be triggered in accordance with the Approval Type ID values. EX: Trigger rule one at type order 10 for procurement, trigger rule two at type order 20 for Senior Procurement, etc.
- 13. **Rule Status** Used to toggle Approval Rules On/Off (use cautiously, as this will typically not automatically update for requisitions that already have a workflow established).
- 14. **Approvers** This field is used to determine which Approver/Approvers will be notified to approve. *Note: The user must have the "Approver" role within APP to appear under this listing.*